#### **Submitting an offer for approval via selection steps**

Certain departments/faculties at the College still require any offer approval requests to be sent via a selection step rather than completing the offer conditions form and requesting approval via this route.

Please see below for further instructions on how request offer approval this alternative way.

### **1. Download the 'old' offer details document**

Please go to the hiring process tab, click on the three dots and select **write contract**

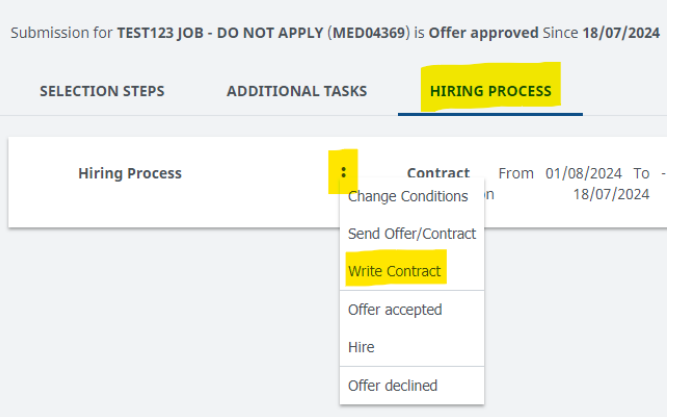

In the pop-up that appears please select the option **Offer Approval Request** (as shown below) and at the very bottom of this page please hover over **Download Merged** and select as DOCX

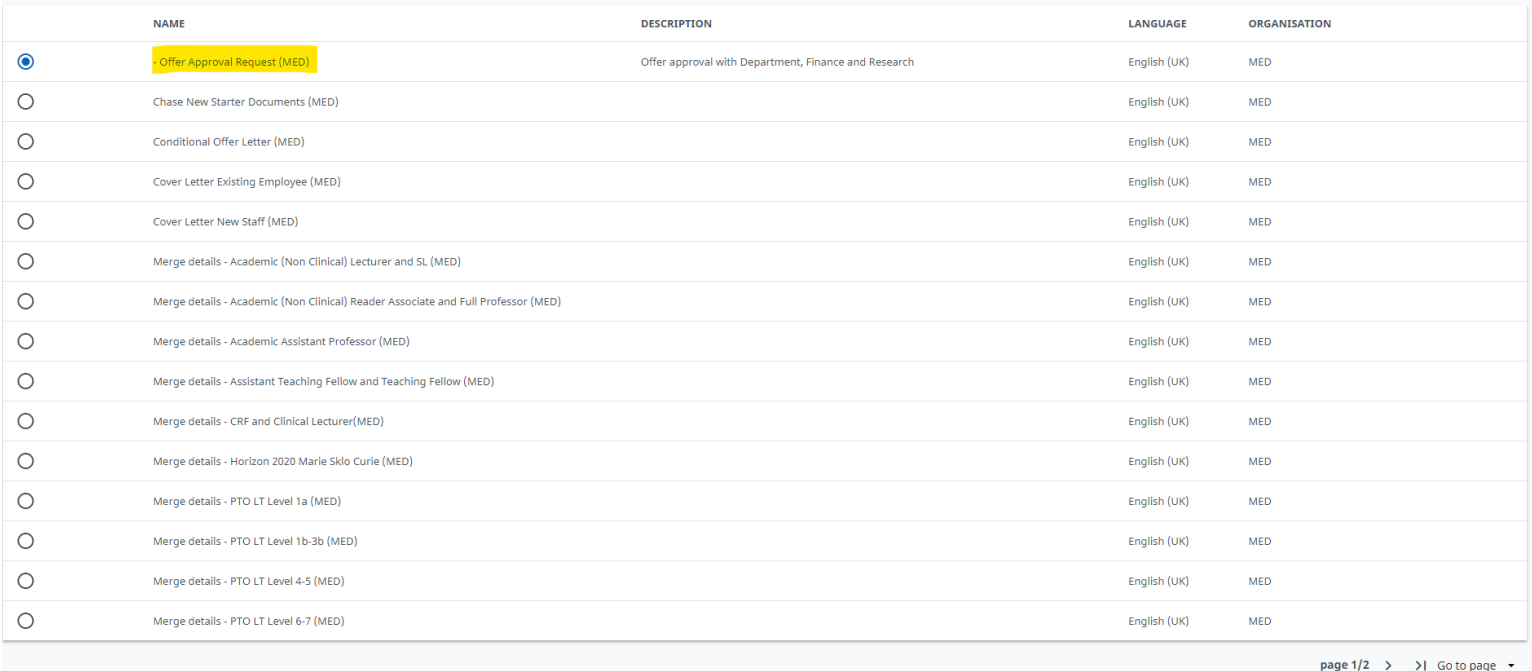

SAVE IN CANDIDATE DOCUMENTS

DOWNLOAD MERGED

 $as DOC$ as PDF

CANCEL

# **2. Attach this offer approval request document onto the** *candidate documents* **on TalentLink**

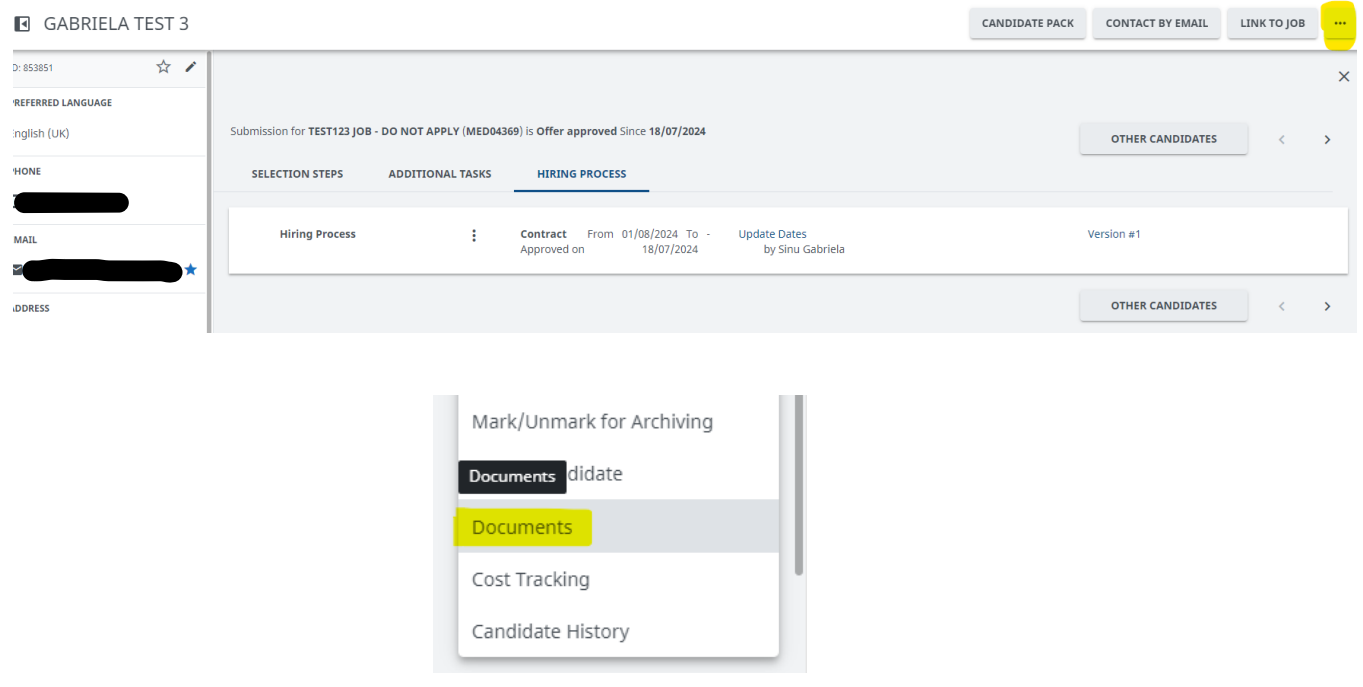

Please click on the three dots on the main candidate page and select **documents**

# On the next page, please click on the three dots again and select **add document**:

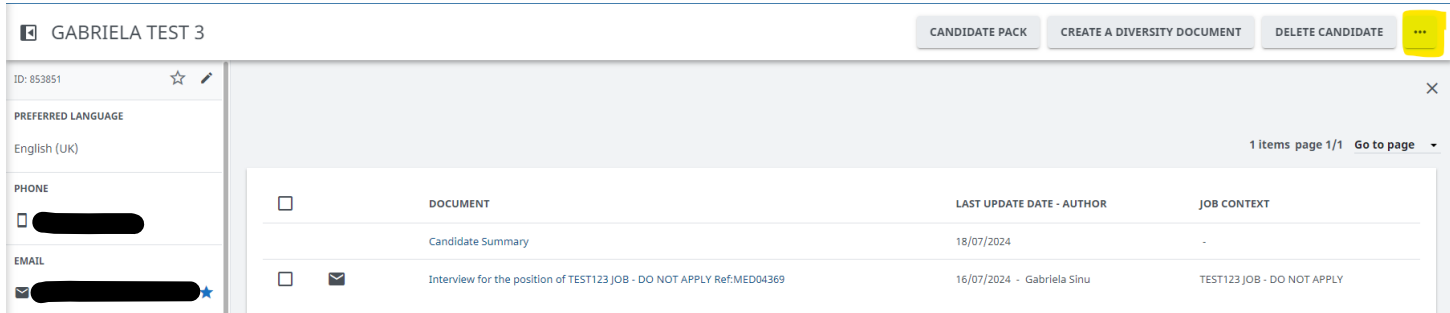

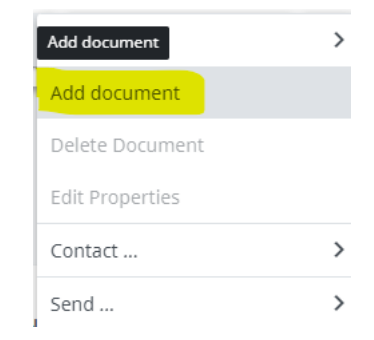

In the pop-up that appears please click **select file** and upload the offer approval request document you previously downloaded

Under **document name** please type *offer approval request document (ref. XXXXXXX)*

Under **document type** please select *other*

Under **application context** please select the correct reference number

Under **document security** please select *application security*

Then click **SAVE**

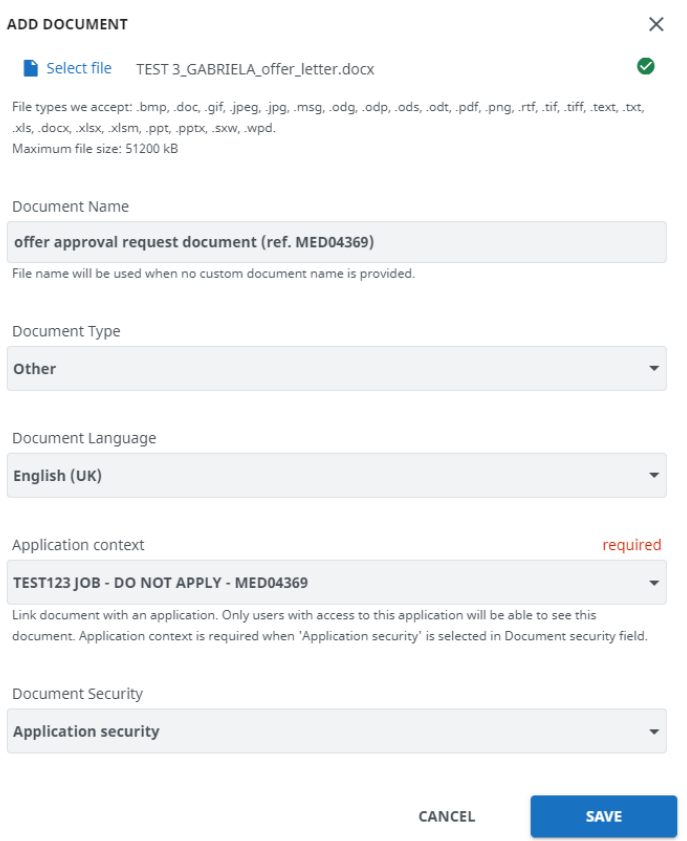

#### Once the document has been successfully uploaded you will be able to view it on this page:

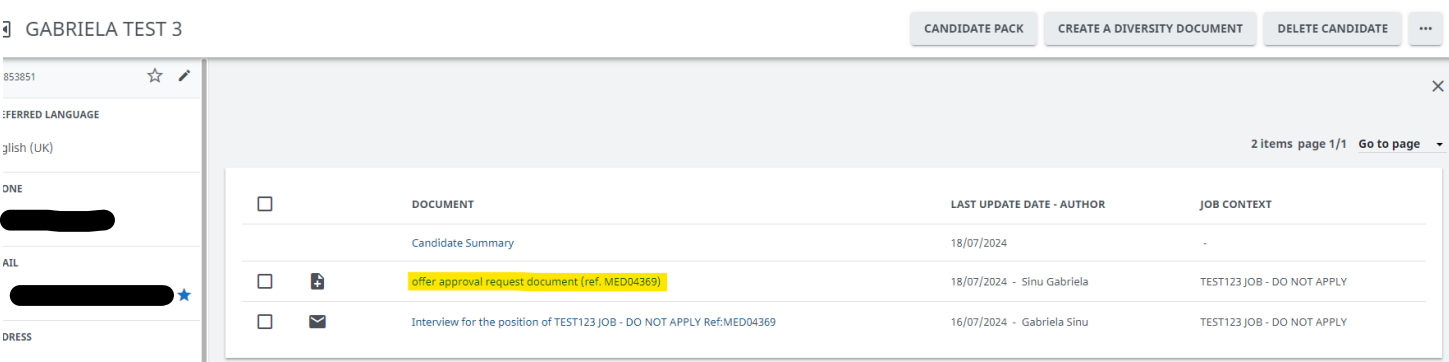

## **3. Submitting the offer approval request document via selection steps**

On the main candidate page please go to the **selection steps tab**, click on the 3 dots next to the **Offer Approval 1** step and select **start**

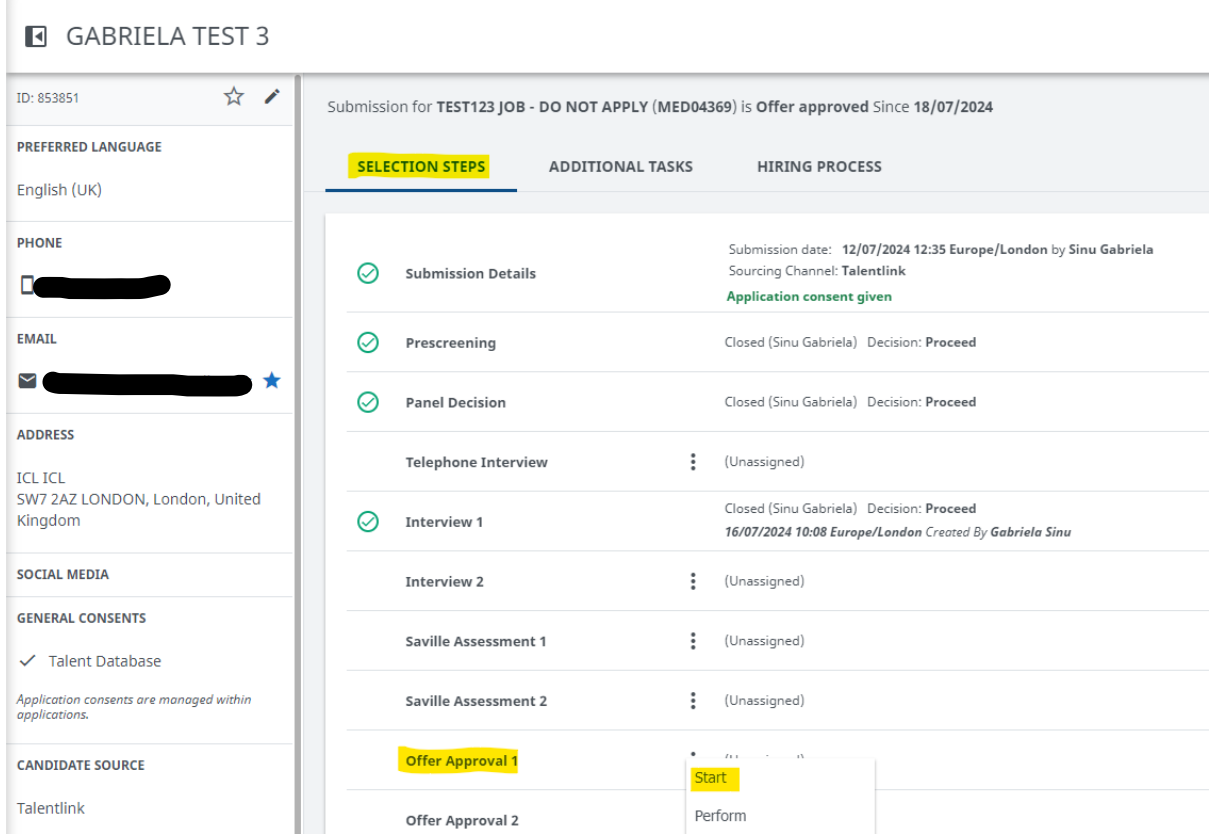

In the pop-up please ensure you select **SEND TASK** (as shown below) and enter the email address of the approver

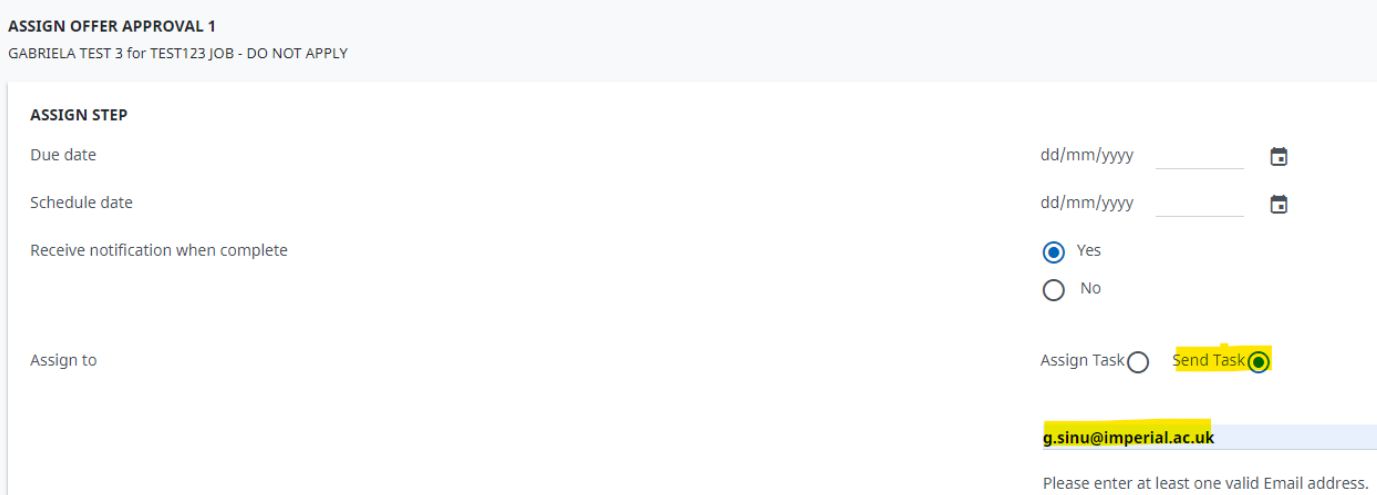

# There is no need to amend the subject name or email template as this has already been embedded in this step.

Please ensure to **tick** the *offer approval request document* towards the bottom of this page and then click **SUBMIT**

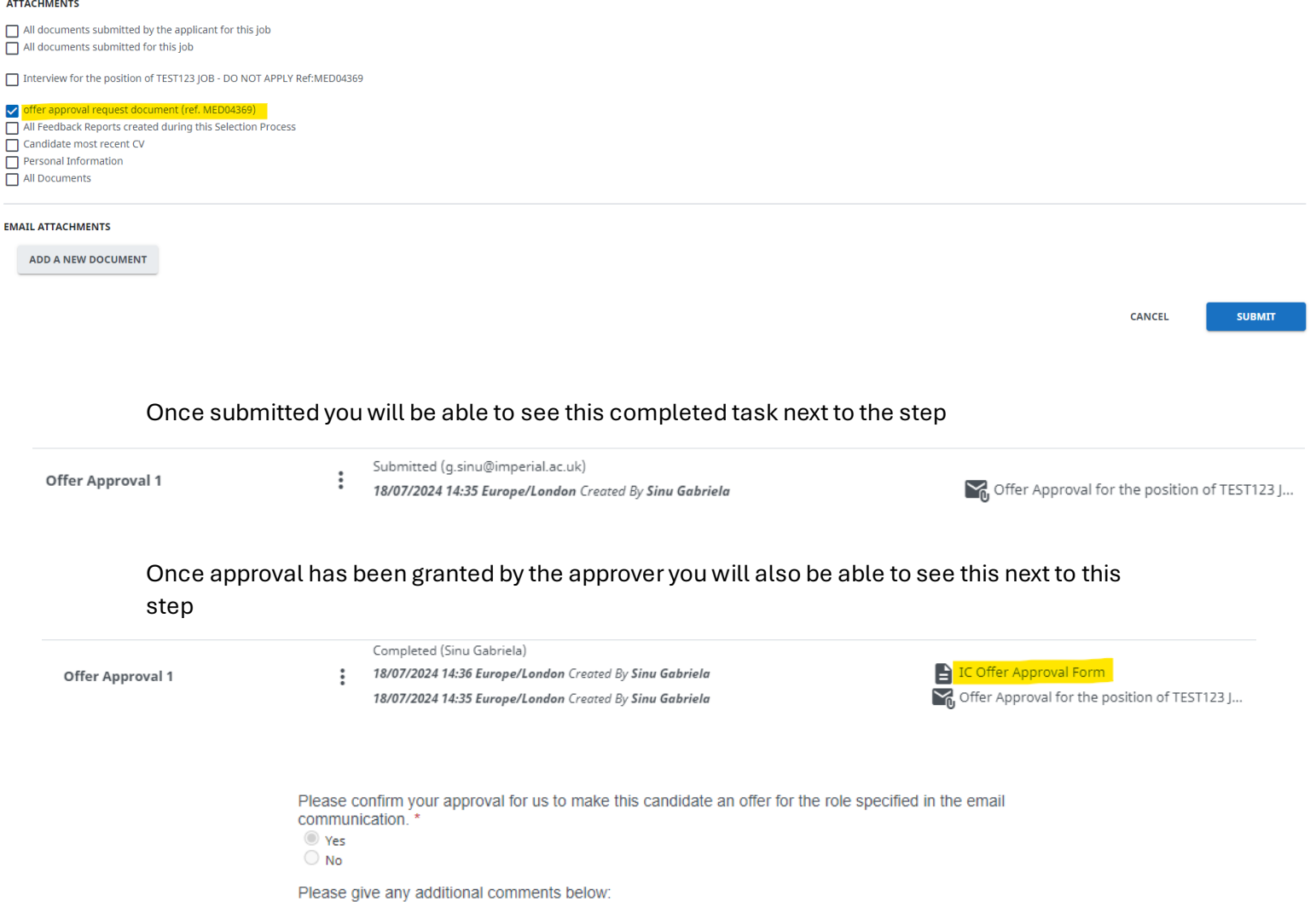